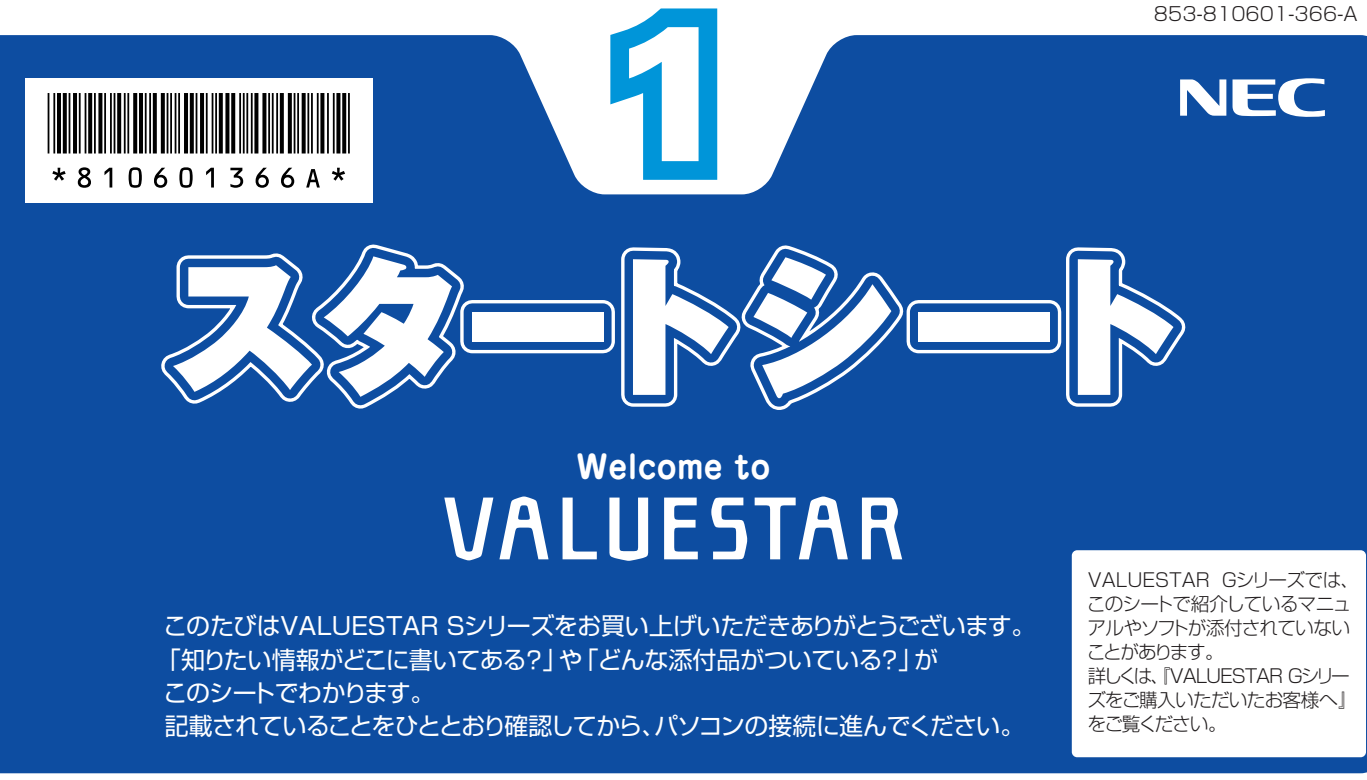

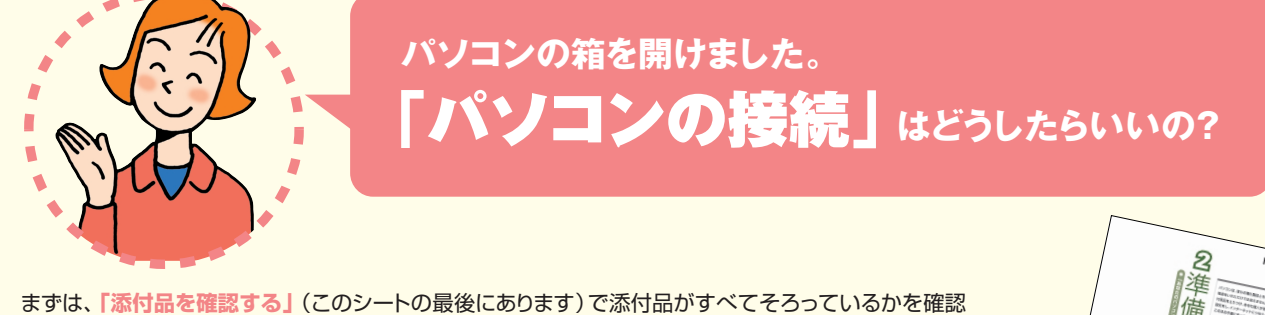

してください。

次に、**『準備と設定』**をご覧になり、パソコンの接続とセットアップをすれば、準備完了です。

●接続とセットアップには、一般的に約1~2時間かかります。 ●プリンタなどの別売の機器は、パソコンを使う準備が終わるまでつながないでください。

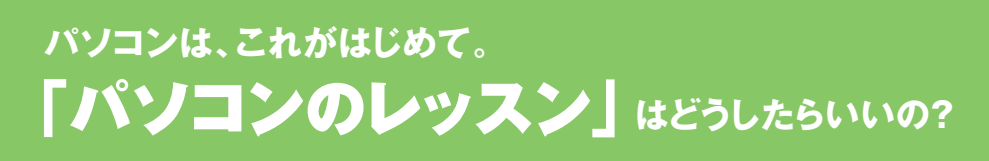

#### **パソコン初心者のかたは**

パソコンの基本操作は、**「パソコンのいろはⅡ」**で実際に画面を操作しながら学習できます。 また、**『活用ブック』**の**「パソコン初心者道場」**で、パソコンやソフトの基本を学ぶことができます。

### **基本操作を忘れてしまったときは**

г

基本操作を忘れてしまったときは、手軽に調べられる**『クイック操作シート』**が役に立ちます。

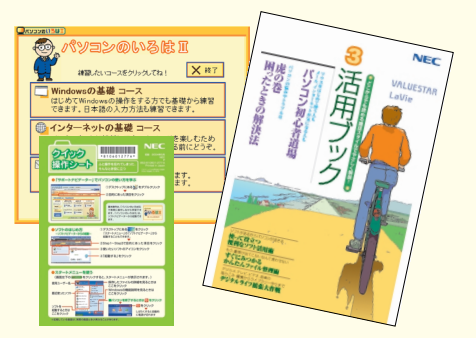

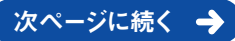

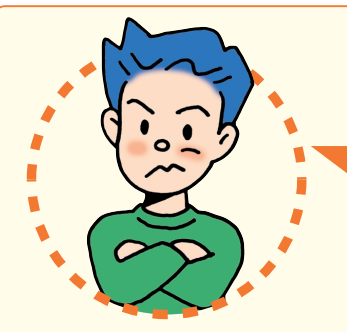

「インターネットやメール」**をするには、 どうしたらいいの?�**

#### **インターネットやメールを始めるには**

**『準備と設定』**には、インターネットやメールを始めるためのガイドがあります。まず、**『準備と設定』**を ご覧になり、インターネットやメールの接続と設定をおこなってください。 次に、サポートソフト **「サポートナビゲーター」-「つながった後のインターネット」**をご覧ください。 うまく接続できないときは、 **「サポートナビゲーター」-「トラブル解決」**が役に立ちます。

### **メールやインターネットを活用するには**

**『活用ブック』**には、メールソフト**「Outlook 2003」**やインターネットの活用方法が紹介されています。たとえばメー ルを複数の人に送る方法や検索エンジンの使い方、ホームページ作成の方法など、知っておくと便利な情報があります。 また、便利で役立つホームページも紹介しているので、インターネットの世界がさらに広がります。

#### まずはユーザー登録

パソコンをあんしん・快適にお使いいただくために**「お客様 登録」**をおすすめします。NECパーソナル商品総合情報サ イト**「121ware.com(ワントゥワンウェア ドットコム)」** では、登録されたお客様に充実したサポート・サービスを**「登 録料・会費無料」**で提供しています。この機会にぜひ登録し てください。

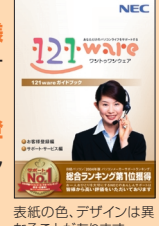

登録方法は、『121wareガイドブック』の **「お客様登録編」** ま<sup>紙の色、デザインは異</sup> をご覧ください。インターネットに接続できるかたは、**「121ware.com」** のマイアカウント(http://121ware.com/my/)から登録できます。

#### NECが提供するインターネットプロバイダ� 「BIGLOBE(ビッグローブ)」について�

BIGLOBEではブロードバンドに対応したインターネ

トラブル解決までの

ット接続サービスをはじめ、インタ ーネットを利用するのに便利な各 種サービスを取りそろえています。 BIGLOBEのサービス内容や入会 手順については、**『はじめよう! ブロードバンド インターネット 活用ブック』**をご覧ください。

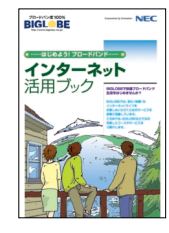

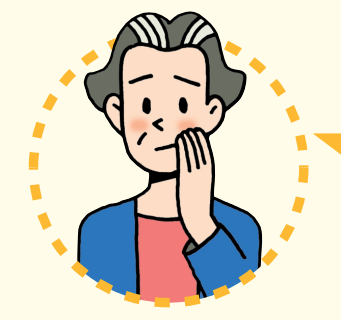

# **パソコンを使っていて�** 「困ったとき」**には、どうしたらいいの?**

電源が入らない、などのトラブルのときや、パソコンを使っていて困ったときには、まず最初に**『活 用ブック』**の**「困ったときの解決法」**をご覧ください。サポートソフト **「サポートナビゲー� ター」-「トラブル解決」**にも、トラブル解決法を効率的に探し出せる方法を紹介しています。

パソコンをご購入時の状態に戻すには、**『準備と設定』**をご覧ください。

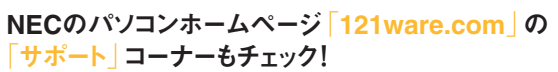

インターネットに接続できるかたは、 NECパーソナル商品総合情報サイト **「121ware.com」**の**「サポート」�** コーナー(http://121ware.com/� support/)でトラブルの解決情報を 入手することもできます。

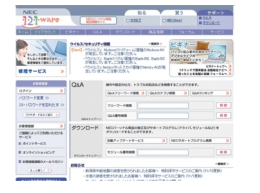

『121wareガイドブック』の「サポート・サ ービス編」にはNECがご提供するすべて のサポート・サービスが紹介されています。

マニュアル/インターネット/電話/対面といっ た各種サポート・サービスからパソコン教室まで、 お一人おひとりにあったNECあんしんサポート 情報をこの冊子に満載しています。

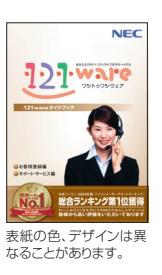

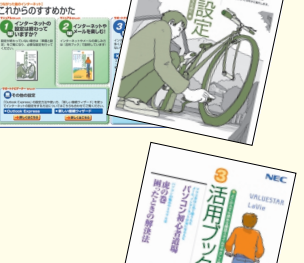

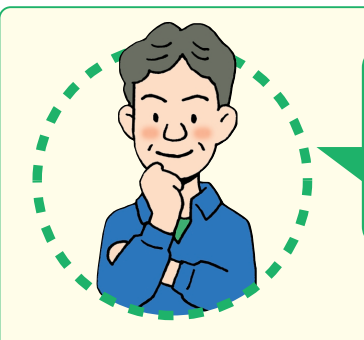

# **VALUESTAR Sシリーズには� どんな**「特長」**があるの?**

## **テレビを見たり番組を録画する**

TV視聴・録画ソフト**「SmartVision」**(スマートビジョン)でテレビ視聴や番組録画ができます。**『TVモデルガイド』** をご覧ください。「テレビを見るのにWindows起動は面倒」というときはインスタント機能。Windowsを起動せずに AVコンテンツを視聴できます。**『インスタント機能ガイド』**を見て操作してください。

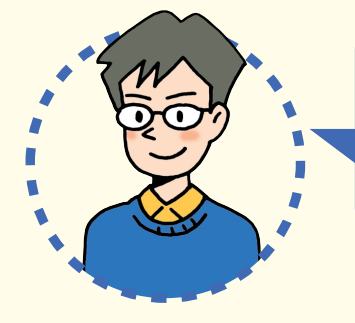

# **VALUESTAR Sシリーズを�** 「もっと活用」**するには、どうしたらいいの?�**

## **AVコンテンツを楽しみたい�**

このパソコンには、かんたんAV視聴ソフト**「MediaGarage」**(メディア ガレージ)が入っています。メニューから見たい・聴きたいものを選ぶだ けで、テレビやDVD、写真、音楽などのパソコンに保存・設定されている AVコンテンツの再生・視聴ができます。

**「MediaGarage」**の使い方については、**『MediaGarage操作ガイド』** をご覧ください。

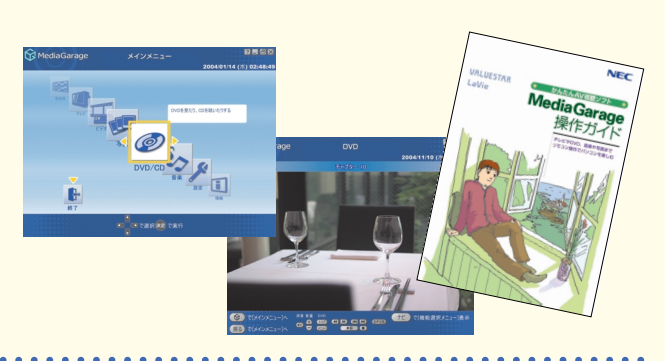

レモデルガ

# **ソフトの種類と使い方を知りたい�**

ソフトナビゲーターがあなたをガイド

デスクトップにある をクリックすると表 示される**「ソフトナビゲーター」**を使えば、パ ソコンでやりたいことを選んでいくだけで、 希望のソフトが起動できます。操作方法は、**『活 用ブック』**で説明しています。

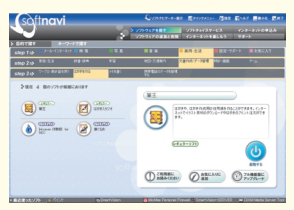

#### ソフトの詳しい使い方は� 「サポートナビゲーター」

もっと詳しくソフトの使い方を調べたいかた のために、サポートソフト**「サポートナビゲー ター」**を用意しています。ソフト画面のすぐ 隣にソフトの詳しい使い方を表示できるので 便利です。

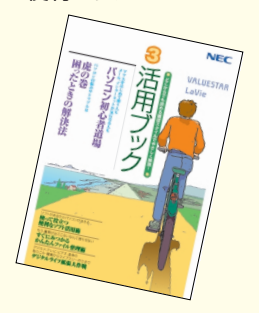

#### パソコン活用の決め手は『活用ブック』

**『活用ブック』**では、ファイル整理などのパソコン活 用術のほか、「アルバム作成」「ホームページ作成」 など、このパソコンでできることを紹介しています。

## **プリンタやデジカメをつなげたい�**

別売の周辺機器の接続なら、 **「サポートナビゲーター」- 「パソコン各部の説明」**をご覧ください。取り付け方や設定 方法をガイドしています。**『活用ブック』**も合わせてご覧く ださい。

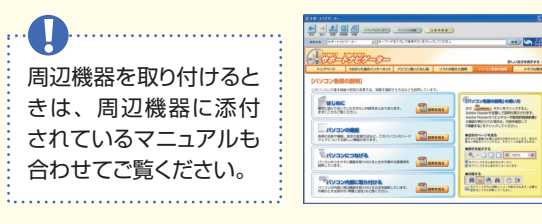

**アプリケーションソフトが� 選べる!試せる!手軽に買える! " ソフトチョイス サービス "�**

いろいろなソフトを試して、自分の使いたいものを 選ぶことができます。詳しくはきイサポートナビゲ **ーター」-「ソフトの紹介と説明」-「ソフトチョイス サービスについて」**をご覧ください。

※ソフトによっては、市販のパッケージソフトに対して一部 制限などがあります。

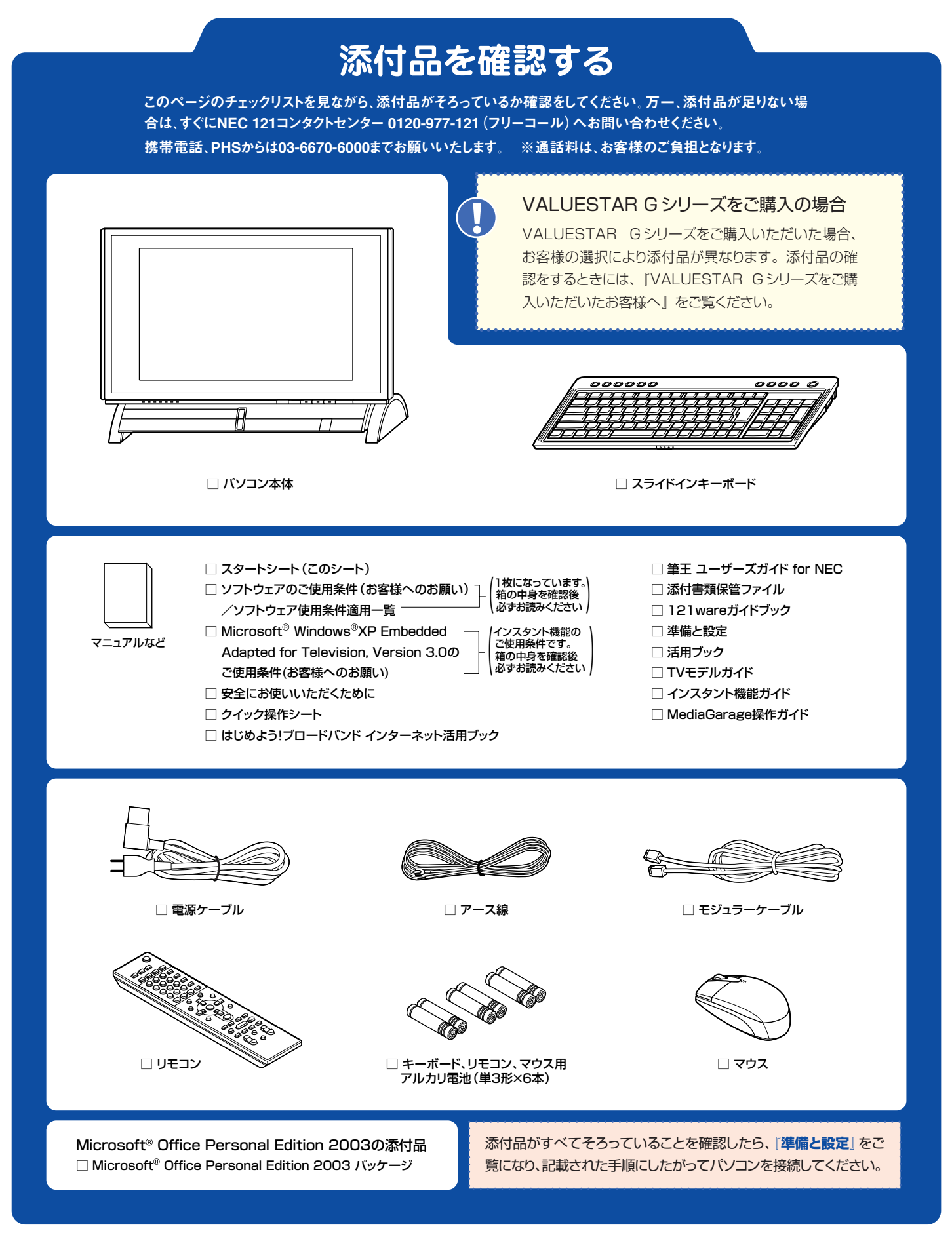

©NEC Corporation, NEC Personal Products,Ltd. 2005<br>日本電気株式会社、NECパーソナルプロダクツ株式会社の許可なく複製、改変などを行うことはできません。 Microsoft、Windowsは、米国Microsoft Corporationの米国およびその他の国における登録商標です。 その他、記載されている会社名、商品名は各社の商標または登録商標です。

NECパーソナルプロダクツ株式会社� 〒141-0032 東京都品川区大崎一丁目11-1(ゲートシティ大崎ウエストタワー)